Mendlesham Computer Club

Keyboard and mouse tips and tricks

#### The Windows key

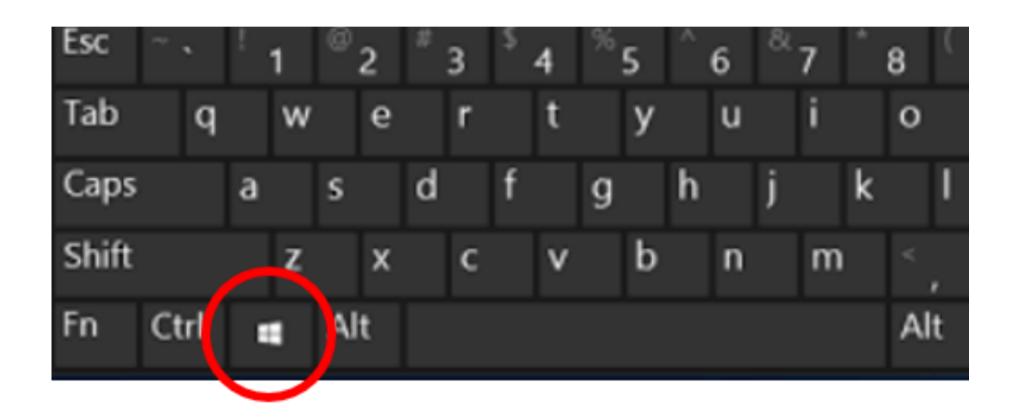

## The Windows key 1 of 4

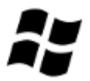

| Wir      | ndows | Mac         | Action                                                               |
|----------|-------|-------------|----------------------------------------------------------------------|
| **       |       |             | Open or close Start Menu.                                            |
|          | Α     |             | Open Action centre.                                                  |
|          | С     | space space | Open Cortana in listening mode,( hold the keys down for Siri on Mac) |
|          | D     |             | Display and hide desktop.                                            |
| <b>7</b> | Е     |             | Open File Explorer.                                                  |
| **       | G     |             | Open Game bar when game is open                                      |
| *        | Н     |             | Open the Share charm.                                                |
| <b>A</b> | I     |             | Open Settings.                                                       |
| ~        | К     |             | Open the Connect quick action.                                       |

## The Windows key 2 of 4

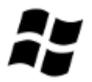

| Wir                                    | idows  | Mac           | Action                                                                      |
|----------------------------------------|--------|---------------|-----------------------------------------------------------------------------|
|                                        | L      | ⊕ B command q | Lock your PC or switch accounts.                                            |
| ## ## ## ## ## ## ## ## ## ## ## ## ## | М      |               | Minimize all windows.                                                       |
|                                        | R      |               | Open Run dialog box.                                                        |
|                                        | S      | space space   | Open Search.                                                                |
|                                        | U      |               | Open Ease of Access Center.                                                 |
|                                        | X      |               | Open Quick Link menu.                                                       |
|                                        | number |               | Open the app pinned to the taskbar in the position indicated by the number. |

### The Windows key 3 of 4

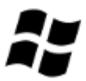

| Windows      | Mac         | Action                           |
|--------------|-------------|----------------------------------|
| ## <b>(-</b> |             | Snap app windows left.           |
| <i>#</i> →   |             | Snap app windows right.          |
| 彩音           |             | Maximize app windows.            |
| **           | (command) m | Minimize app windows.            |
| Æ,           |             | Temporarily peek at the desktop. |
| Ctrl D       |             | Add a virtual desktop.           |
| Ctrl 😝       |             | Switch between virtual desktops. |
| Ctrl F4      |             | Close current virtual desktop.   |
| <b>Enter</b> |             | Open Narrator.                   |

### The Windows key 4 of 4

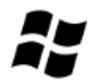

| Windows                                     | Mac       | Action                                                                              |
|---------------------------------------------|-----------|-------------------------------------------------------------------------------------|
| # Home                                      |           | Minimize all but the active desktop window (restores all windows on second stroke). |
| PrtScn                                      | command c | Capture a screenshot and save in Screenshots folder (desktop on Mac).               |
| Shift                                       |           | Stretch the desktop window to the top and bottom of the screen.                     |
| Tab<br>□□□□□□□□□□□□□□□□□□□□□□□□□□□□□□□□□□□□ |           | Open Task view.                                                                     |
| <b>**</b> +                                 |           | Zoom in using the magnifier.                                                        |
| <b>75</b> -                                 |           | Zoom out using the magnifier.                                                       |

#### The Control Key

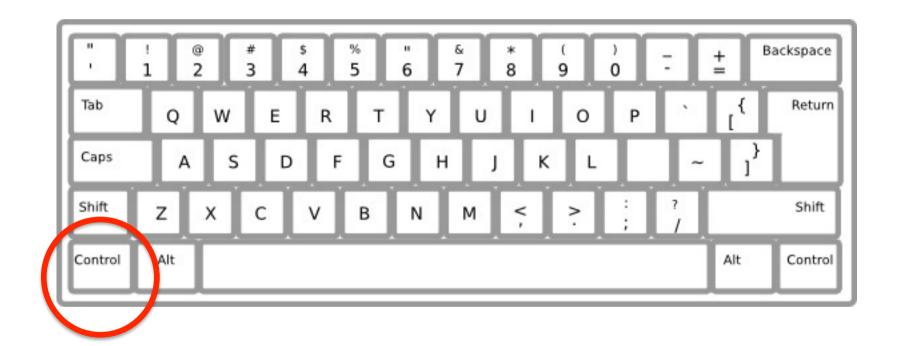

### The Control Key – Ctrl

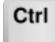

| Windows    | Мас         | Action                                                   |
|------------|-------------|----------------------------------------------------------|
| Ctrl       | H C         | Copy selected items to clipboard.                        |
| Ctrl X     | ₩ X         | Cut selected items.                                      |
| Ctrl       | ₩ v         | Paste content from clipboard.                            |
| Ctrl       | # a         | Select all content.                                      |
| Ctrl Z     | ₩ Z         | Undo an action.                                          |
| Ctrl       | ₩ y         | Redo an action.                                          |
| Сtrl       | g p         | Print                                                    |
| Ctrl       | # command ⊗ | Delete the selected item and move it to the Recycle Bin. |
| Ctrl Shift |             | Open the Start Menu.                                     |
|            |             | Switch the keyboard layout.                              |

### The Control Key – Ctrl

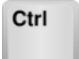

| Windows        | Mac         | Action                   |
|----------------|-------------|--------------------------|
| Ctrl Shift Esc |             | Open Task Manager.       |
|                | # W         | Close the active window. |
| Ctrl Alt Tab → | ∰ command → | View open apps           |
|                |             |                          |
|                |             |                          |
|                |             |                          |
|                |             |                          |
|                |             |                          |
|                |             |                          |

#### The Alt Key

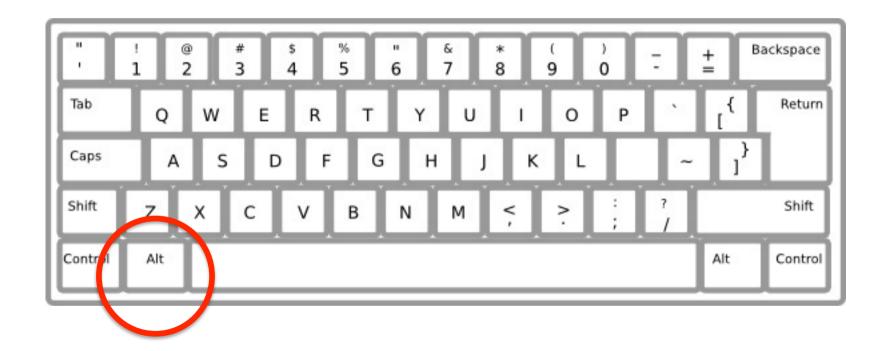

# The Alt Key

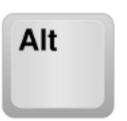

| Windows       | Mac                     | Action                    |
|---------------|-------------------------|---------------------------|
| Alt Shift Esc |                         | Open Task Manager.        |
| Alt           | the command the command | Switch between open apps. |
| Alt           |                         | Go back.                  |
| Alt           |                         | Go forward.               |
| Alt PageUp    |                         | Move up one screen.       |
| PageDown      |                         | Move down one screen.     |
|               |                         |                           |
|               |                         |                           |
|               |                         |                           |

# Mac Special Keys

#### The Mac Command key

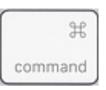

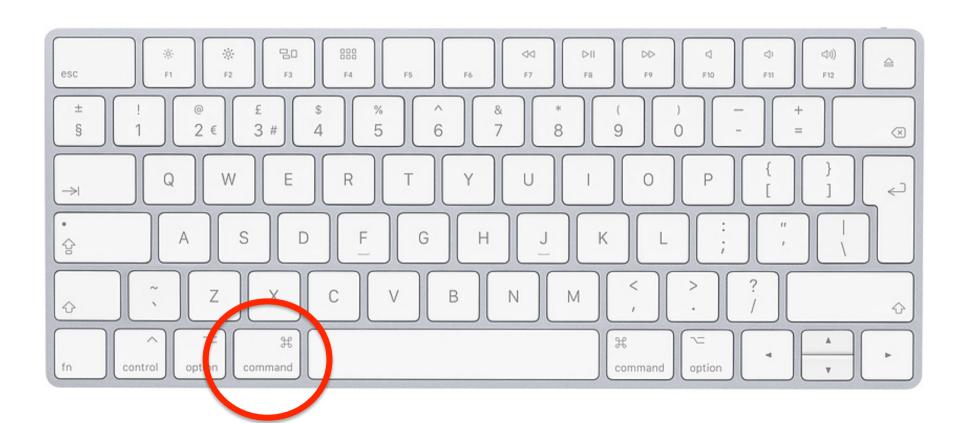

# The Mac Command key

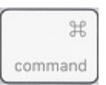

| Mac          | Action                                  |
|--------------|-----------------------------------------|
| gg d         | Duplicate selected items                |
| ge command e | Eject selected volume                   |
| # command    | Find                                    |
| # h          | Hide windows                            |
| # command    | Display info on the selected item       |
| # command j  | Show view options for the selected item |
| # k          | Show the connect to server dialogue     |
| # command    | Create an alias for the selected item   |
| # n          | New window                              |

## The Mac Command key

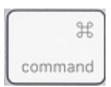

| Mac       | Action                              |
|-----------|-------------------------------------|
| (command) | Open selected items                 |
| æ p       | Print                               |
| g r       | Show the original of selected alias |
| ₩ t       | Add selected item to sidebar        |
| ₩ command | Display info on the selected item   |
|           |                                     |

### Questions